# **HTML CSS ressource numéro 5**

Sources :

<https://openclassrooms.com/> L'ancien site 2minuteslearning.fr qui à malheureusement disparu <https://www.vectorskin.com/balises-html5/>

 Tutoriel réalisé par les élèves <https://youtu.be/xhJ25A5hDEA>

#### **Les images**

Insérer une image dans une page web ? Oui mais sous quel format ?

Quand vous avez une image à insérer, vous avez la possibilité de l'enregistrer dans plusieurs « formats » différents. Le poids (en Ko, voire en Mo) de l'image sera plus ou moins élevé selon le format choisi et la qualité de l'image va changer.

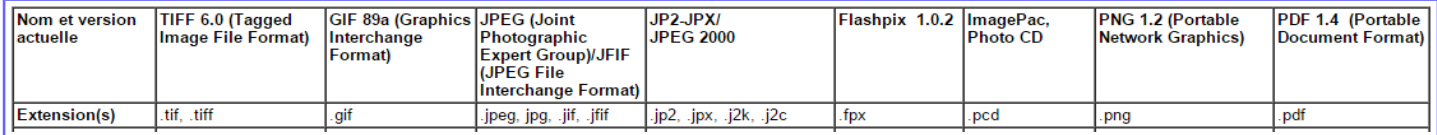

### **Le format JPEG (ou JPG)**

Les images au format JPEG (Joint Photographic Expert Group) sont très répandues sur le Web. Ce format est conçu pour réduire le poids des photos (c'est-à-dire la taille du fichier associé), qui peuvent comporter plus de 16 millions de couleurs

différentes.

Le format JPEG détériore un peu la qualité de l'image, c'est ce qui le rend si efficace pour réduire le poids des photos.

Pour compresser des images, vous pouvez utiliser le logiciel gratuit Xnview [\(tutoriel ici\)](http://ww2.ac-poitiers.fr/techno/IMG/pdf/tutoriel_xnview.pdf)

#### **Le format PNG**

Le format PNG (Portable Network Graphics) est le plus récent de tous.

Le PNG existe en deux versions, en fonction du nombre de couleurs que doit comporter l'image : PNG 8 bits : 256 couleurs

PNG 24 bits : 16 millions de couleurs (autant qu'une image JPEG).

Petit défaut, la compression des images est plus efficace en JPEG, donc le PNG est moins utilisé.

#### **Le format GIF**

C'est un format assez ancien et il est limité à 256 couleurs. Le GIF conserve un certain avantage que le PNG n'a pas : il peut être animé.

Si on résumé, voici quel format adopter en fonction de l'image que vous avez : -Une photo: utilisez un JPEG.

-N'importe quel graphique avec peu de couleurs (moins de 256) : utilisez un PNG 8 bits -N'importe quel graphique avec beaucoup de couleurs : utilisez un PNG 24 bits. -Une image animée : utilisez un GIF animé.

#### **Formats à éviter**

Les autres;) BITMAP (\*.bmp) ! Trop lourd...

#### **Insertion d'une image dans une page web**

La balise  $\langle \text{img } / \rangle$  va vous permettre d'insérer une image, c'est une balise orpheline !

Attention, la balise doit être accompagnée de deux attributs obligatoires : src : il permet d'indiquer où se trouve l'image que l'on veut insérer

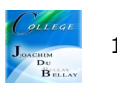

Par exemple, src="dossier\_image/logo\_college.jpeg" alt : cela signifie « texte alternatif ». On doit toujours indiquer un texte alternatif à l'image, c'est-à-dire un court texte qui décrit ce que contient l'image. Par exemple, alt="Le logo"

 $<sub>D</sub>$ </sub> Voici la photo du logo de notre collège <br />>  $\leq$ img src="images/logo.jpg" alt="Photo du logo" />  $<$ /p $>$ 

Rappel, <br /> balise orpheline pour le saut de page

Attention pour la dénomination des fichiers!!! Pas d'espace mais plutôt Pas d'accent ni d'apostrophe Pas de majuscule Le fichier « le logo du Collège » devient « le logo\_du\_college »

## **Ajouter une infobulle**

L'attribut permettant d'afficher une bulle d'aide est le même que pour les liens : il s'agit de title.

 $<sub>D</sub>$ </sub>

Voici la photo du logo de notre collège <br />> <img src="images/logo.jpg" alt="Photo du logo" title="C'est un collège de la Vienne"/>  $<$ /p $>$ 

## **Les miniatures cliquables**

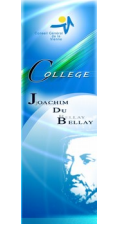

mini\_logo logo

Je place les deux images dans le même dossier « image » puis

 $<sub>p</sub>$ </sub>

```
Vous souhaitez voir le logo en grand ? Cliquez dessus !< br />
   <a href="image/logo.jpg"><img src="image/mini_logo.jpg"
alt="Photo du logo" title="Cliquez pour agrandir" /></a>
</p>
```
## **En résumé**

Il existe plusieurs formats d'images adaptées au Web :

JPEG : pour les photos ;

PNG : pour toutes les autres illustrations ;

GIF : similaire au PNG, plus limité en nombre de couleurs mais qui peut être animé.

On insère une image avec la balise <img />. Elle doit obligatoirement comporter au moins ces deux attributs : src (nom de l'image) et alt (courte description de l'image).

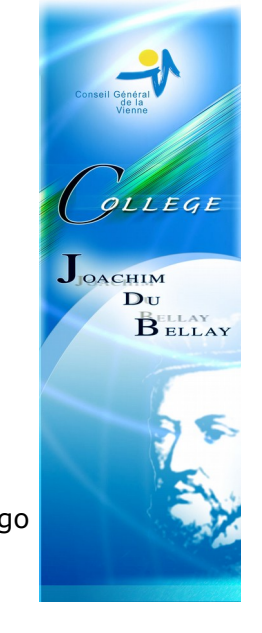

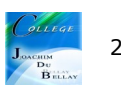